#### **V tem prispevku**

# Kalkulacija po standardni kosovnici

Zadnja sprememba 25/08/2022 6:56 am CEST

Izpis je namenjen izračunu cene (predkalkulaciji) eno ali več nivojskega izdelka po vseh nivojih materialne sestavnice in tehnologije. Ob tej izbiri se odpre okno, kjer podamo podrobnosti za želeni izpis.

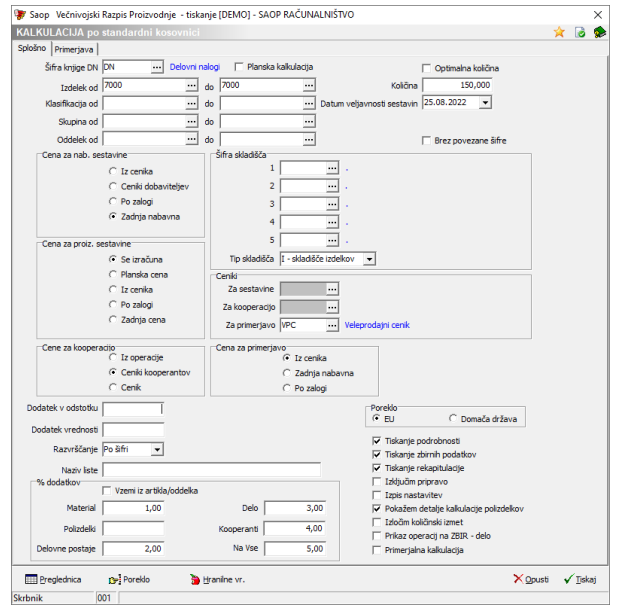

V primeru na sliki so prikazane možnosti, ki so na voljo pri tiskanju.

### Splošno

- Šifra knjige DN izberemo šifro knjige delovnih nalogov iz katere bomo pri kalkulaciji upoštevali nastavitve (oziroma predloge) za vrednost točke delovnih mest ter % režije za material, delovne postaje, delo, kooperante in celoto.
- Izdelek od do vpišemo ali izberemo razpon šifer izdelkov za katere želimo izdelati kalkulacijo.
- Količina vpišemo količino izdelka za katero izvajamo kalkulacijo (navadno se kalkulacija izvaja za povprečno izdelovalno serijo izdelka). V kolikor je vklopljena opcija »optimalna količina«, potem se podatek o vnosu količine zapre in program računa s količino, ki jo ima posamezen izdelek navedeno v matičnih podatkih (Plansko tehnološki podatki – optimalna količina).
- Klasifikacija od do vpišemo ali izberemo razpon šifer klasifikacij izdelkov za katere želimo izdelati kalkulacijo.
- Skupina od do vpišemo ali izberemo razpon šifer skupin izdelkov za katere želimo izdelati kalkulacijo.
- Oddelek od do vpišemo ali izberemo razpon šifer oddelkov izdelkov za katere želimo izdelati kalkulacijo.
- Brez povezane šifre v kolikor je opcija vključena (kljukica) se bo kalkulacija pripravila samo za tiste izdelke, ki v šifrantu artiklov nimajo vpisane povezane šifre ali pa je povezana šifra enaka šifri artikla.
- Datum veljavnosti sestavin v kolikor podatek ni izpolnjen, se v kalkulaciji upoštevajo vse sestavine izdelka neodvisno od datuma veljavnosti. V kolikor pa podatek izpolnimo se v kalkulaciji upoštevajo samo tiste sestavine izdelka, ki so v sestavnici od vnesenega datuma naprej veljavne.
- Cena za nab. sestavine določimo od kje bo kalkulacija pridobila podatek o ceni materiala (sestavine, ki nima svoje sestavnice). Možnosti so: iz cenika (v tem primeru bomo morali določiti »Cenik za sestavine«), ceniki dobaviteljev (v tem primeru se za posamezno sestavino upošteval njen »glavni« dobavitelj (dobavitelj določen v šifrantu artiklov) ter cena iz cenika, ki ga ima ta dobavitelj določenega kot nabavni cenik v šifrantu strank), po zalogi (v tem primeru moramo določiti »Šifro skladišča« v katerem se pridobiva podatek o ceni zaloge materiala) in zadnja nabavna (v tem primeru moramo določiti »Šifro skladišča« v katerem se pridobiva podatek o zadnji nabavni ceni materiala).
- Cena za proiz. sestavine določimo kako se bo izračunala cena za tiste sestavine (najvišjega nivoja sestavnice), ki imajo svojo sestavnico. Možnosti so: se izračuna (v tem primeru, se bo cena vseh proizvodnih sestavin izračunavala na podlagi njihovih sestavnic in tehnologije izdelave). Po vseh ostalih metodah se bo v kalkulaciji razvila samo eno nivojska sestavnica pri kateri se bo za sestavine, ki imajo svojo sestavnico cena dodelila ali iz planske cene, ali iz cenika (v tem primeru bomo morali vnesti podatek »cenik za sestavine), po zalogi oz. zadnji nabavni ceni (slednji dve metodi bosta zahtevali vnos skladišč(a) iz katerega(ih) se upoštevajo cene).
- Cena za kooperacijo določimo od kje bo kalkulacija pridobila podatek o ceni kooperantskih operacij Možnosti so: iz operacije (v tem primeru se bo cena brala direktno iz cene operacije na

tehnološkem postopku izdelka), Cenik kooperantov\* (v tem primeru se bo cena brala iz nabavnega cenika stranke kooperanta oz. iz splošnega cenika kooperacije) ter Cenik\* (v tem primeru moramo določiti »Cenik za kooperacijo«). \*Možno samo v kolikor je operacija tehnološkega postopka povezana z artiklom, ki v ceniku predstavlja ceno operacije!

- Cena za primerjavo določimo s katero ceno se bo primerjala izračunana (kalkulirana) cena izdelka. Možnosti so: iz cenika (v tem primeru bomo morali določiti »Cenik za primerjavo«), po zalogi (v tem primeru moramo določiti »Šifro skladišča« v katerem se pridobiva podatek o ceni zaloge izdelka) in zadnja nabavna (v tem primeru moramo določiti »Šifro skladišča« v katerem se pridobiva podatek o zadnji nabavni ceni izdelka).
- Šifra skladišča v primeru, da je »Cena sestavine« in/ali »Cena za primerjavo« izbrana po sistemu cena zaloge ali zadnja nabavna cena je potrebno določiti (izbrati) skladišča iz katerih se pridobi podatek o ceni.
- Ceniki v primeru, da je »Cena za nab. ali proiz. sestavine« in/ali »Cena za primerjavo« izbrana po sistemu iz cenika je potrebno določi iz katerega cenovnega področja (cenika) se bodo pridobili podatki o ceni.
- Vzemi iz artikla/oddelka v kolikor vklopimo to opcijo, potem se bodo dodatki upoštevali iz odvisnega stroška izdelka-artikla, če jih nima, iz odvisnega stroška oddelka kateremu pripada artikel-izdelek in če ga tudi tam ni, se bodo upoštevali dodatki navedeni spodaj.
- % dodatkov iz nastavitev izbrane knjige DN program predlaga privzete odstotke dodatka (režije). Dodatke lahko za kalkulacijo spremenimo.
- Dodatek v odstotku na izračunano (kalkulirano) ceno, ki je že upoštevala % režijskih dodatkov na materialu, delovnih postajah, delu, kooperantih in celoti lahko dodamo še en dodatek v odstotku (npr. predviden zaslužek, če bi izračunavali prodajno ceno izdelka).
- Dodatek v vrednosti na izračunano (kalkulirano) ceno, ki je že upoštevala % režijskih dodatkov na materialu, delovnih postajah, delu, kooperantih in celoti lahko dodamo še en dodatek v vrednosti (mišljeno kot fiksni »manipulativni« stroški v vrednosti).
- Razvrščanje izbira kako se izdelki (če jih je v kalkulaciji zajetih več) razvrščajo na izpisu (po šifri ali po nazivu).
- Naziv liste vpišemo ime liste, ki se bo natisnilo v glavi izpisa.
- Poreklo izbiramo ali se računa poreklo za EU ali za domačo državo.
- Tiskanje podrobnosti izbira se ali se v izpisu tiskajo podrobnosti ali ne. Podrobnosti predstavljajo podrobno razčlenitev materialnih sestavnic in tehnoloških postopkov po posameznem nivoju izdelka.
- Tiskanje zbirnih podatkov– izbira ali se na izpisu izpišejo zbirni podatki. Zbirni podatki predstavljajo zbirni prikaz (seštevek količin in vrednosti) posameznih sestavin izdelka ter posameznih delovnih mest, delovnih postaj ter kooperantov izdelka.
- Tiskanje rekapitulacije izbira ali se na izpisu izpiše rekapitulacija ali ne. Rekapitulacija predstavlja seštevek vrednosti materiala, dela, delovnih postaj in kooperantov z vsemi % dodatkov.
- Izključim pripravo v kolikor je opcija izbrana potem se v stroških tehnologije ne bodo upoštevali časi priprav posameznih operacij (pomembno v kolikor kalkuliramo ceno ene enote izdelka; ali bomo v tem primeru upoštevali strošek priprave ali ne).
- Izpis nastavitev izberemo ali se na koncu liste izpišejo nastavitve kalkulacije ali ne.
- Pokažem detajle kalkulacije polizdelkov v kolikor je opcija izbrana se za vsak polizdelek (sestavino, ki ima svojo sestavnico) pokažejo tudi podatki sestavnice in tehnologije, drugače se prikaže le izračunana cena polizdelka.
- Izločim količinski izmet v kolikor je opcija izbrana se količinski izmet posameznih sestavin ne upošteva v kalkulaciji.
- Prikaz operacij na ZBIR-delo v kolikor je opcija vključena, potem se na izpisu kalkulacije (na delu izpisa ZBIR-delo) pod posameznim delovnim mestom (ali zahtevnostjo dela) navedejo tudi operacije in njihovi časi na katerih se delovno mesto (ali zahtevnost) izvaja.
- Planska kalkulacija opcija naj bi se uporabljala (vklopila) samo v primeru izračunavanja planskih cen izdelkov/polizdelkov. V primeru, da je ta opcija vklopljena, se določeni izbirni podatki v nastavitvah kalkulacije zaprejo. Tako se ne more vnašati cene za sestavine (ta se fiksira na cenik nastavljen v nastavitvah programa kot planski kalkulativni cenik), ne more se vnašati dodatkov (v vrednosti in v %), ne more se izključiti priprave in količinskega izmeta. V primeru planske kalkulacije se torej cene materiala ter cene ročnega in strojnega dela berejo izključno iz planskega cenika (tako imamo za

vse vrste delovnih mest eno samo ceno dela na uro, enako velja za ceno delovnih postaj), cena kooperacije pa se tudi v tem primeru bere iz operacij tehnoloških postopkov. V takem načinu kalkulacije se tudi ne upoštevajo dodatki v %, ki so vpisani v matičnih podatkih knjige delovnih nalogov.

Primerjalna kalkulacija – v kolikor je opcija vključena, se sprosti vnos podatkov v zavihek »Primerjava«. V tem primeru se lahko uporabi tudi izpis primerjalne kalkulacije, ki izračuna ceno izdelka po dveh ločenih izborih cen.

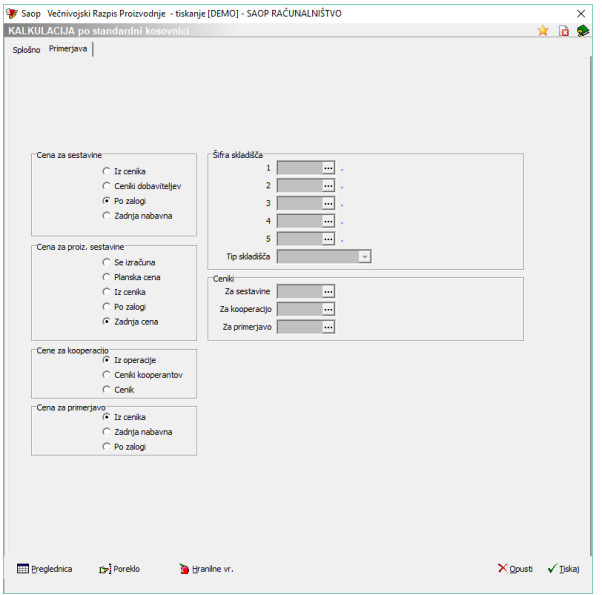

### Primerjava

- Cena za nab. sestavine določimo od kje bo kalkulacija pridobila podatek o drugi ceni materiala (sestavine, ki nima svoje sestavnice). Možnosti so: iz cenika (v tem primeru bomo morali določiti »Cenik za sestavine«), ceniki dobaviteljev (v tem primeru se za posamezno sestavino upošteval njen »glavni« dobavitelj (dobavitelj določen v šifrantu artiklov) ter cena iz cenika, ki ga ima ta dobavitelj določenega kot nabavni cenik v šifrantu strank), po zalogi (v tem primeru moramo določiti »Šifro skladišča« v katerem se pridobiva podatek o ceni zaloge materiala) in zadnja nabavna (v tem primeru moramo določiti »Šifro skladišča« v katerem se pridobiva podatek o zadnji nabavni ceni materiala).
- Cena za proiz. sestavine določimo kako se bo izračunala druga cena za tiste sestavine (najvišjega nivoja sestavnice), ki imajo svojo sestavnico. Možnosti so: se izračuna (v tem primeru, se bo cena

vseh proizvodnih sestavin izračunavala na podlagi njihovih sestavnic in tehnologije izdelave). Po vseh ostalih metodah se bo v kalkulaciji razvila samo eno nivojska sestavnica pri kateri se bo za sestavine, ki imajo svojo sestavnico cena dodelila ali iz planske cene, ali iz cenika (v tem primeru bomo morali vnesti podatek »cenik za sestavine), po zalogi oz. zadnji nabavni ceni (slednji dve metodi bosta zahtevali vnos skladišč(a) iz katerega(ih) se upoštevajo cene).

- Cena za kooperacijo določimo od kje bo kalkulacija pridobila podatek o drugi ceni kooperantskih operacij Možnosti so: iz operacije (v tem primeru se bo cena brala direktno iz cene operacije na tehnološkem postopku izdelka), Cenik kooperantov\* (v tem primeru se bo cena brala iz nabavnega cenika stranke kooperanta oz. iz splošnega cenika kooperacije) ter Cenik\* (v tem primeru moramo določiti »Cenik za kooperacijo«). \*Možno samo v kolikor je operacija tehnološkega postopka povezana z artiklom, ki v ceniku predstavlja ceno operacije!
- Cena za primerjavo določimo s katero ceno se bo primerjala izračunana (kalkulirana) druga cena izdelka. Možnosti so: iz cenika (v tem primeru bomo morali določiti »Cenik za primerjavo«), po zalogi (v tem primeru moramo določiti »Šifro skladišča« v katerem se pridobiva podatek o ceni zaloge izdelka) in zadnja nabavna (v tem primeru moramo določiti »Šifro skladišča« v katerem se pridobiva podatek o zadnji nabavni ceni izdelka).
- Šifra skladišča v primeru, da je »Cena sestavine« in/ali »Cena za primerjavo« izbrana po sistemu cena zaloge ali zadnja nabavna cena je potrebno določiti (izbrati) skladišča iz katerih se pridobi podatek o ceni.
- Ceniki v primeru, da je »Cena za nab. ali proiz. sestavine« in/ali »Cena za primerjavo« izbrana po sistemu iz cenika je potrebno določi iz katerega cenovnega področja (cenika) se bodo pridobili podatki o ceni.

Z gumbom **Tiskaj** sta na voljo sta dva standardna izpisa kalkulacije:

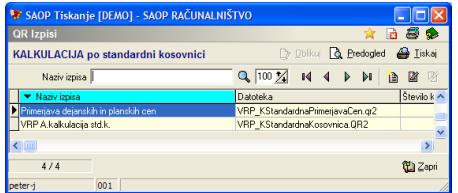

### **Kalkulacija po standardni kosovnici**

**V prvem sklopu** so prikazani podatki o materialni sestavnici in tehnologiji posameznega nivoja sestavnice razdeljenega po polizdelkih. Prikazani so podatki o kolini sestavine ter ceni sestavine oziroma času priprave, času izdelavi ter ceni. Za polizdelke (sestavine, ki imajo svojo sestavnico) je cena izračunana na podlagi cene njenih sestavin in tehnologije (torej se cena za polizdelke v nobenem primeru n upošteva iz cene zaloge ali zadnje nabave cene).

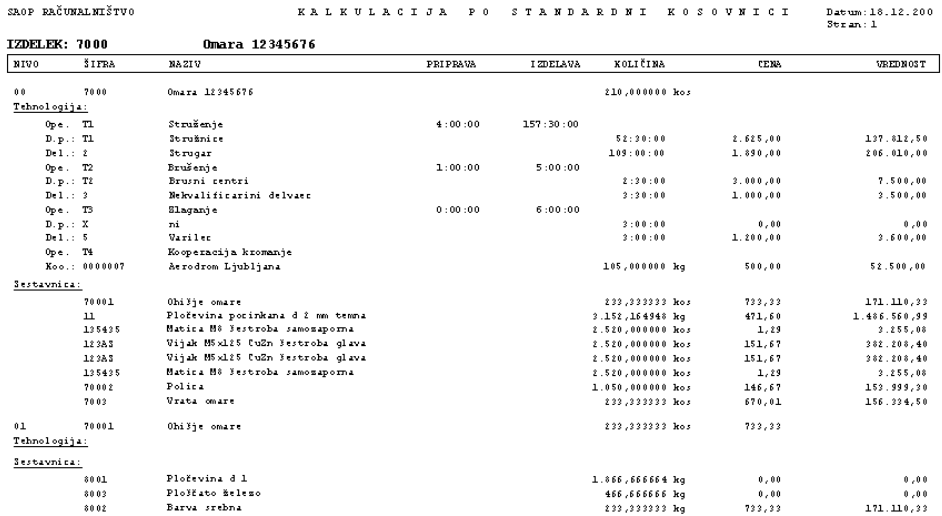

**V drugem sklopu** so prikazani zbirni podatki o materialih (sestavine, ki nimajo svoje sestavnice), delovnih postajah, delu in kooperantih. Prikazan je podatek o količin (ali času) ter ceni.

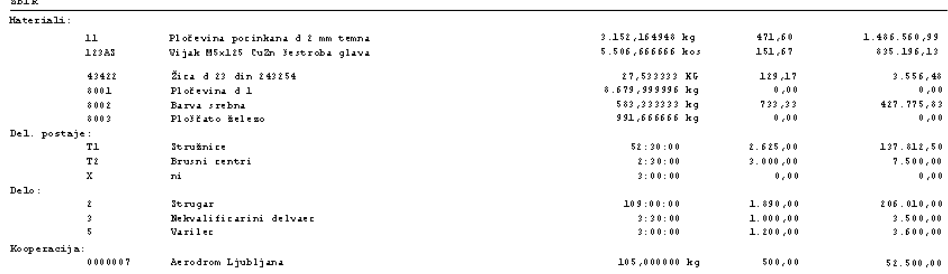

**V tretjem sklopu** je prikazana rekapitulacija kalkulacije. Zbrana je vrednost materiala, delovnih postaj, dela in kooperacije. Ta vrednost je povečana za % povečanja (režijo) ter za dodaten dodatek v odstotku in vrednosti. Izračunana je cena izdelka (vrednost / količina) ter primerjava (vrednostna in v odstotku) s primerjalno ceno.

#### **РЕКАРТТІП АСТЛА**

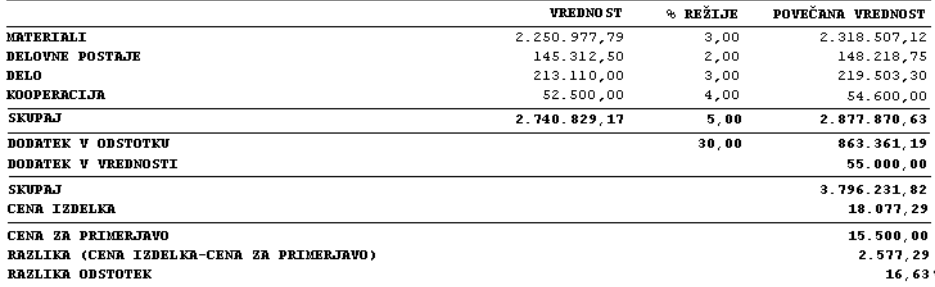

**V četrtem sklopu** so prikazani materiali, stroji in delovna mesta, ki nimajo cenovnih podatkov (nimajo cene). Kalkulacija izdelka zaradi tega (verjetno) ni popolna.

```
OPOZORTLO
Naslednje postavke v kalkulaciji nimajo cene:
Materiali:
         8001Pločevina d l
          8003
                       Ploščato železo
Del. postaje:
                        ni
Delo:Kooperacija:
```
kg ko

V kolikor za izračun cene proiz. sestavin ni bila izbrana metoda »se izračuna«, potem ni razvita večnivojska sestavnica ampak le najvišji nivo. Vse sestavine, ki imajo drugače svojo sestavnico dobijo ceno iz izbrane metode in so še posebej prikazane v sklopu »polizdelki«.

#### **Primerjava dejanskih in planskih cen**

Izpis je namenjen prikazu izračunanih (kalkulacijskih) cen izdelkov ter primerjavo teh cen s trenutno plansko ceno izdelka, vrednostno in % razliko med obema cenama.

### **Primerjalna kalkulacija**

V osnovi gre za enak izpis, kot je izpis »Kalkulacija po standardni sestavnici« s to razliko, da so izračuni izvedeni po dveh izbranih cenah (materiala). Prva cena je izbrana na zavihku »Splošno«, druga pa na zavihku »Primerjava«. Dodatki so enaki za obe ceni (in so določeni na zavihku »Splošno«). Ravno tako se druga izračunana cena izdelka lahko primerja z drugačno primerjalno ceno (določeno na zavihku »Primerjava«. Cena dela, delovnih postaj in kooperacije je na obeh delih kalkulacije enaka.

### **Preglednica**

Z gumbom **Preglednica** prikažemo glavne podatke o kalkulaciji izdelka tudi v preglednici.

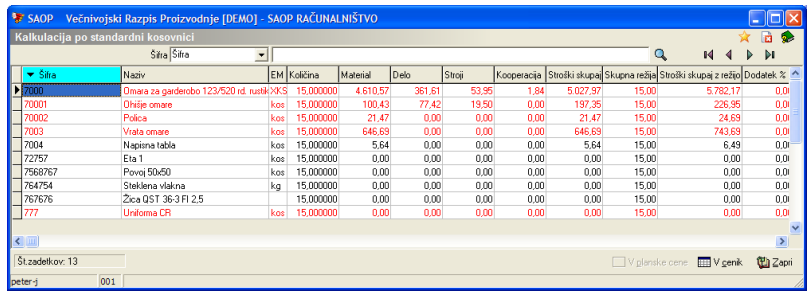

Zapisi v preglednici, ki so označeni z rdečo barvo imajo izračunano ceno izdelka nižjo od cene za primerjavo.

Zapisi v preglednici, ki imajo kolono "Nepopolna k." označeno (kljukca) nimajo na vseh elementih kalkulacije pridobljene cene (katere cene manjkajo je potrebno preveriti na izpisu).

Preglednica ima dva gumba »V cenik« in »V planske cene«.

Z gumbom **V cenik** prepišemo izračunane cene izdelkov iz preglednice kalkulacije v izbran cenik. Prenesejo se samo vrstice, ki so bile izbrane (imajo kolono "Izbrano" obkljukano). Po izbiri tega gumba se odpre pogovorno okno »Prepis v cenik« v katerega moramo vpisati naslednje podatke:

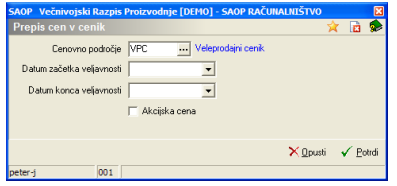

- Cenovno področje vpišemo (izberemo) cenovno področje (cenik) v katerega bomo iz kalkulacije prepisali cene.
- Datum začetka veljavnosti vnesemo datum s katerim bo pričela veljati (nova) cena.
- Datum konca veljavnosti vnesemo datum s katerim bo prenehala veljati (nova) cena.

Prepis cen izvedemo preko gumba »Potrdi«. Po končanem prenosu dobimo obvestilo:

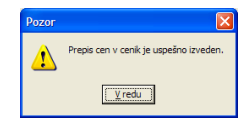

Z gumbom **V planske** cene prepišemo izračunano (plansko) ceno in posamezne dele planske cene (material, delo, stroji, kooperacija) v planske cene izdelkov, ki se nahajajo na preglednici kalkulacije. Prenesejo se samo vrstice, ki so bile izbrane (imajo kolono "Izbrano" obkljukano).

V kolikor spremljamo plansko ceno na nivoju skladišča, je gumb aktiven le, če v materialnem skladiščnem poslovanju obstaja vsaj en tip skladišča, ki se spremlja po metodi planskih (stalnih) cen ter v kolikor pri pogojih izdelave kalkulacije nismo izpolnili podatkov: % dodatkov na vse, dodatek v odstotku in dodatek v vrednosti).

Po zagonu funkcije nas program najprej opozori, da moramo po prenosu planskih cen (če želimo, da te tudi dejansko pričnejo veljati) v materialnem skladiščnem poslovanju izvesti še nivelacijo zaloge.

V kolikor spremljamo plansko ceno na nivoju artikla, je gumb aktiven le, če je v preglednici vsaj en artikel, ki ima označeno vodenje zaloge po planski ceni.

Po zagonu funkcije nas program najprej opozori, da moramo po prenosu planskih cen (če želimo, da te tudi dejansko pričnejo veljati) v materialnem skladiščnem poslovanju izvesti še nivelacijo zaloge ter od nas zahteva vpis tipa skladišča na kateremu bomo definirali plansko ceno.

Z gumbom »Potrdi« dejansko izvedemo prepis v planske cene. Po končanem prepisu dobim naslednje obvestilo:

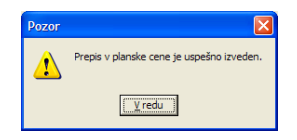

## **Poreklo**

Z gumbom **Poreklo** prikažemo izračun (kalkulacijo) porekla v preglednici.

Preglednica vsebuje dva nivoja. V prvem nivoju so prikazani zbirni podatki kalkulacije porekla posameznih izdelkov zajetih v kalkulaciji:

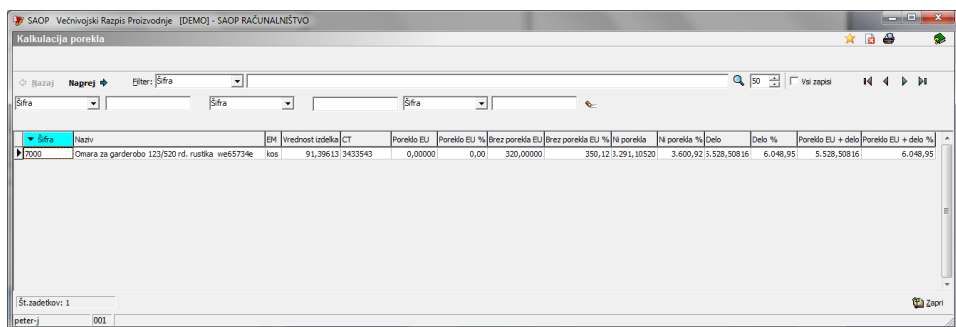

Na drugem nivoju so prikazani podrobni podatki po posameznih sestavinah izdelka. V primeru večnivojske sestavnice, se v kalkulaciji porekla prikazujejo le sestavine, ki jih kupimo (ne pa tudi sestavine, ki jih izdelamo):

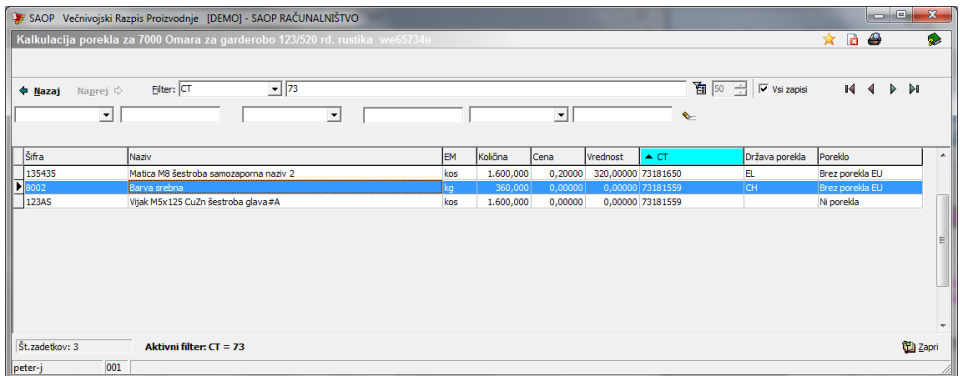

Poreklo EU dobijo tiste sestavine, ki imajo v šifrantu artiklov določeno državo porekla iz območja Evropske unije (država ima označeno, da pripada davčnemu območju ES). Brez porekla EU so tiste sestavine katerih država porekla v šifrantu držav nima označeno, da pripada davčnemu območju ES. Ni porekla pa se priredi tistim sestavinam, ki v šifrantu artiklov nimajo vnesenega podatka o državi porekla.

V kolikor je izbrana opcija kalkulacije porekla za domačo državo, se kot poreklo domače države smatra samo artikle, ki imajo v šifrantu artiklov določeno državo porekla, ki je enaka državi stranke uporabnika iCentra.

Preko gumba »Tiskanje« lahko podatke o kalkulaciji porekla tudi natisnemo. Na voljo imamo standarden izpis kalkulacije porekla:

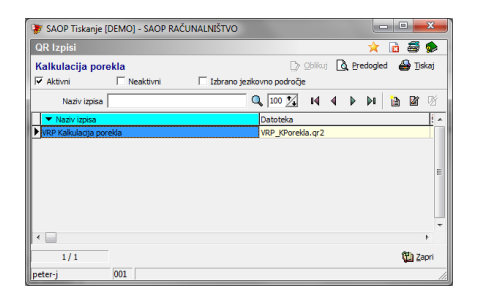

Izpis prikaže zbirne in detajlne podatke kalkulacije porekla po posameznem izdelku:

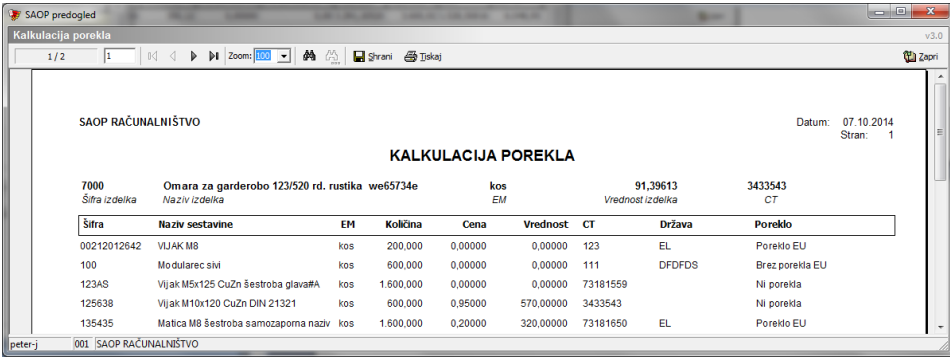

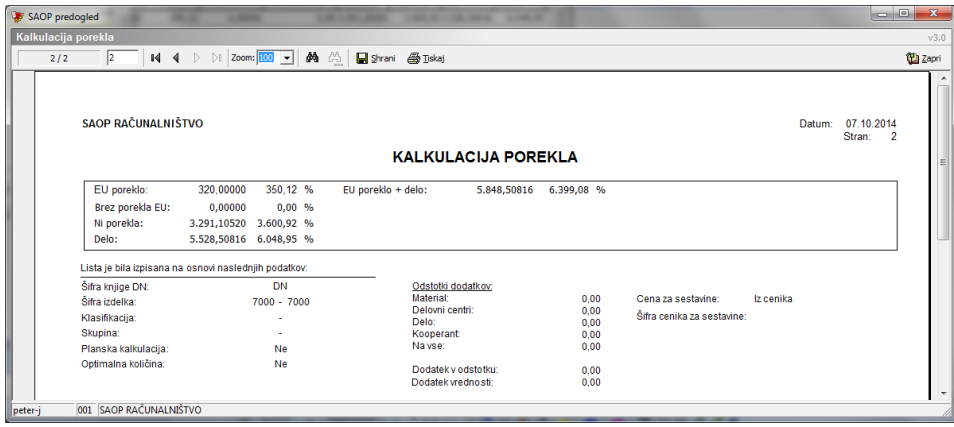

### **Hranilne vrednosti**

Z gumbom **Hranilne vr.** prikažemo izračun (kalkulacijo) hranilnih vrednosti prehrambenih izdelkov.

Po zagonu funkcije se izvede preračun hranilnih vrednosti po več nivojski sestavnici za izdelke določene v izbirnih pogojih izpisa. Izračun se prikaže v preglednici:

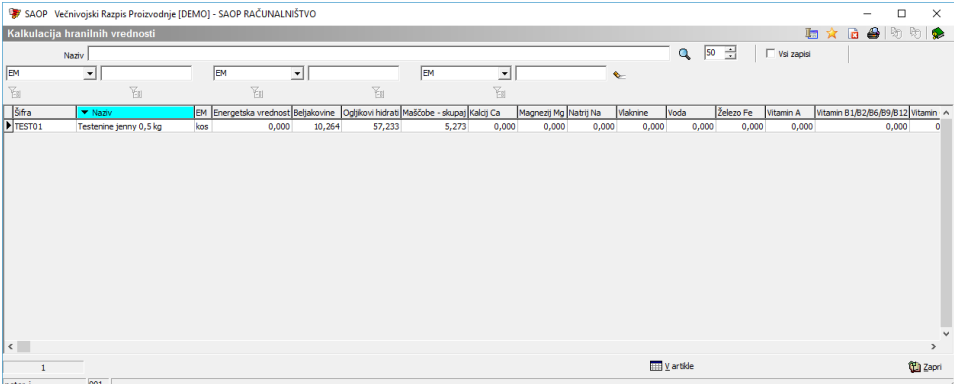

Za vsak izdelek v preglednici lahko vidimo izračunane posamezne hranilne vrednosti preračunano na 100g teže izdelka (energijska vrednost, beljakovine, ogljikovi hidrati,…).

Hranilne vrednosti izdelka se izračunajo glede na hranilne vrednosti\*, ki jih imajo vnesene sestavine izdelka. Pri tem se izračun izvrši po celotni več nivojski sestavnici (hranilne vrednosti na polizdelkih tako ni potrebno vnašati oz. so za izračun brez predmetne). Pomembno je, da imajo tako izdelki, kot polizdelki in nabavne sestavine (torej vse sestavine v sestavnici in izdelek) vnesen podatek o neto teži v kg, drugače se izračun hranilnih vrednosti ne izvrši.

\* Hranilne vrednosti artikla se vnašajo v šifrantu artiklov, na zavihku »lastnosti« preko gumba »Hrana«

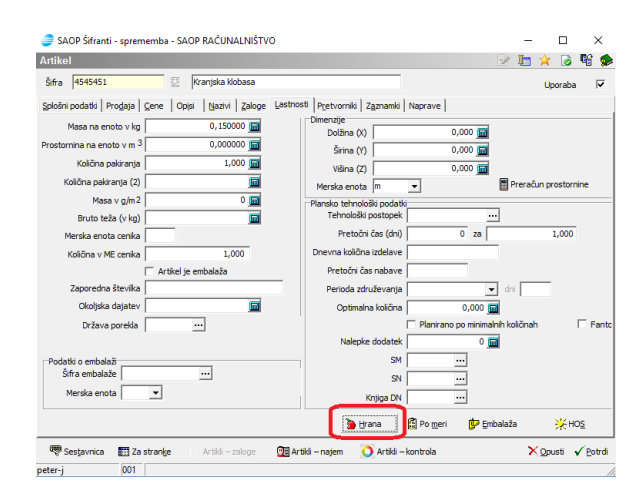

Vnašamo tiste hranilne vrednosti, ki jih artikel vsebuje, vnašajo se vrednosti, ki veljajo za 100g artikla:

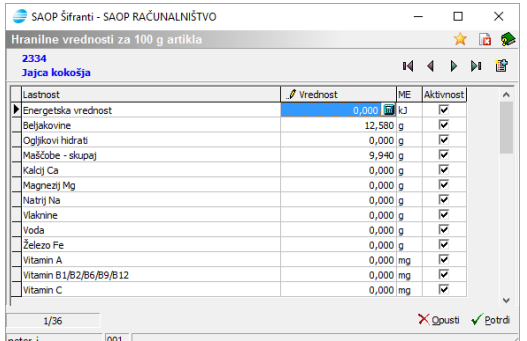

Preko gumba »Tiskanje« lahko podatke o kalkulaciji hranilnih vrednosti natisnemo. Na voljo imamo standarden izpis kalkulacije hranilnih vrednosti:

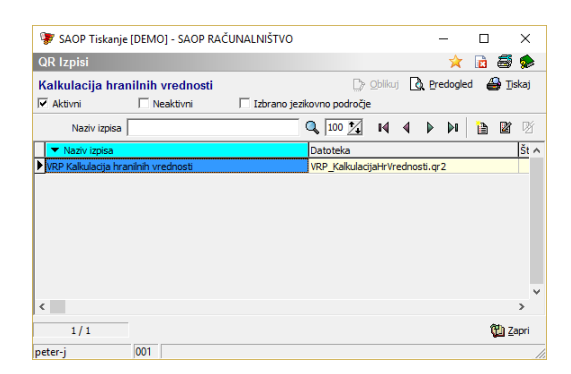

Izpis za posamezen izdelek po posamezni hranilni vrednosti prikaže sestavine in njihove hranilne vrednosti:

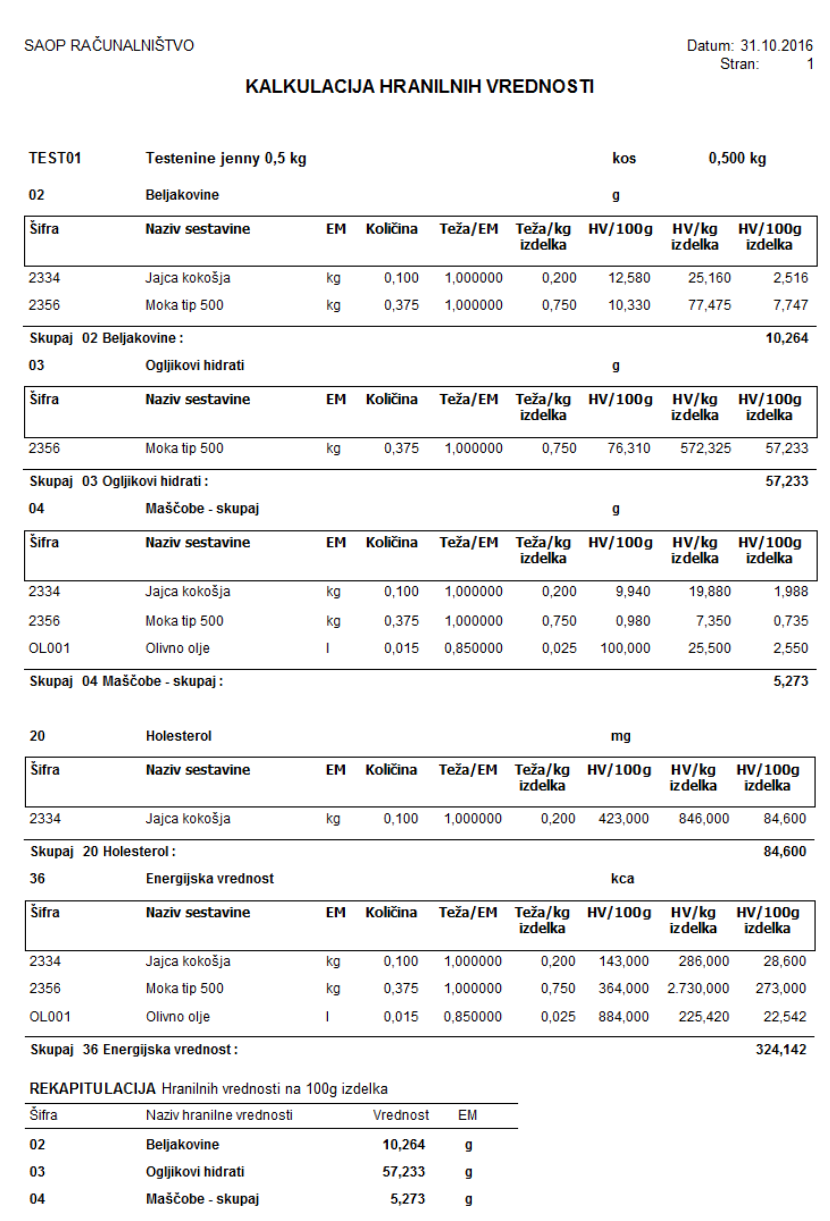

Pod preglednico se nahaja tudi gumb (funkcija) »V artikle«. Ta funkcija je namenjena prenosu izračunanih hranilnih vrednosti izdelka v matične podatke artikla. Po zagonu se ponovno prikaže preglednica z izračunanimi hranilnimi vrednostmi v kateri pa lahko uporabnik, če je potrebno, izračunane vrednosti tudi ročno spremni. Preko ukaza »potrdi« se izvede prenos na matične podatke artikla.

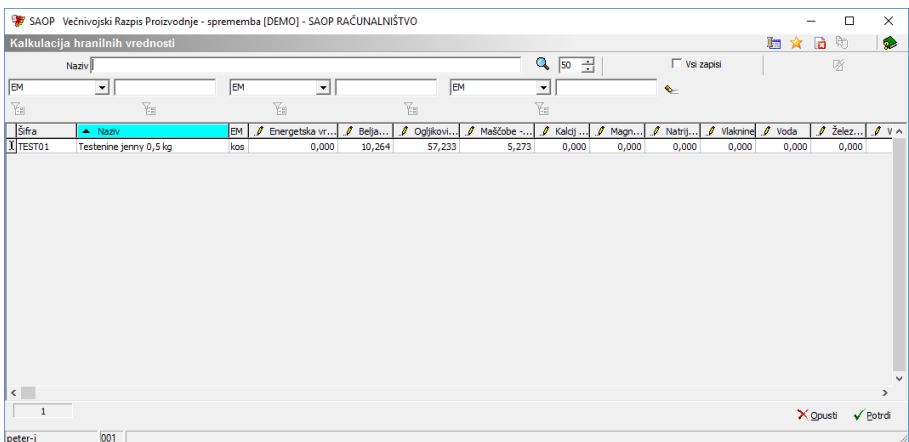